## 40歳未満健康診査オンライン申請業務概要説明

これまで郵送または持ち込みによる受付のみであった40歳未満健康診査データをオンラインでも受付可能となります。 以下に概要や現状との変更点および注意事項について記載します。

1 受付業務処理フロー

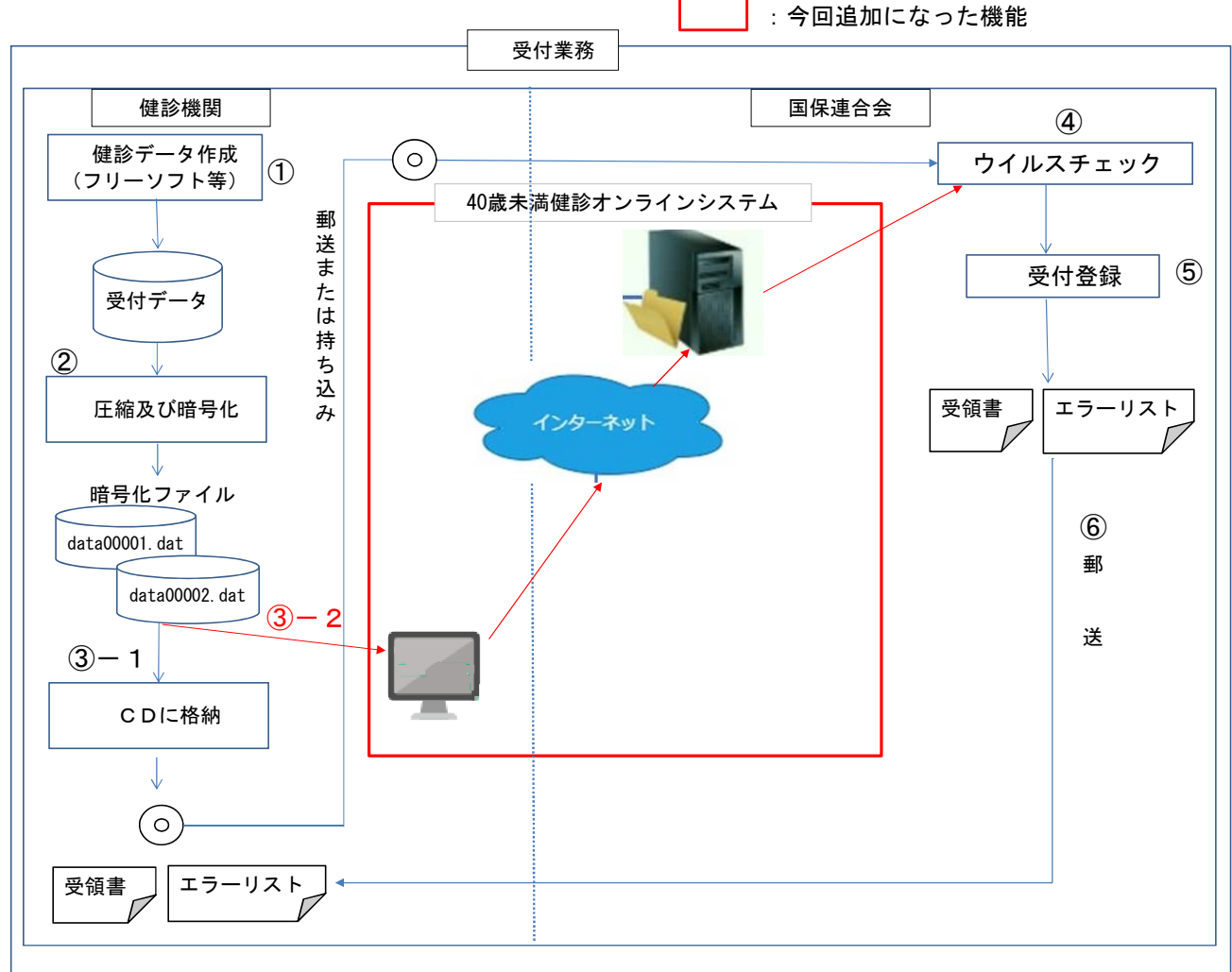

- 2 40歳未満健康診査受付業務概要(③-2が今回追加になる部分)
	- ① 各健診機関所有のソフトにより健診結果及び請求データを厚生労働省既定のXML形式で受付データを作成します。
	- ② ①で作成したXMLデータを圧縮及び暗号化することにより「data00001.dat」と「data00002.dat」の2ファイルが 作成されます。
	- ③ ②で作成した暗号化ファイルを以下のいずれかで国保連合会に提出します。 ③-1 CDに格納し、郵送または持ち込みにより提出します。 ③-2 インターネット経由でオンラインにより提出します。
	- ④ 受付けたデータのウイルスチェックを行います。
	- ⑤ 受付システムによりデータの内容についてチェックを行います。
	- ⑥ 受付の結果(受領書、エラーリスト、一覧表)を国保連合会から健診機関に郵送します。
- 3 システム動作環境
	- 40歳未満健診オンラインシステムをご利用になる場合は、下記のPC環境をご用意ください。 OS: Windows10 Webブラウザ: Microsoft Edge
- 4 注意事項
	- ① 今回のオンライン申請は40歳未満健康診査のデータが対象です。
	- ② CDによる郵送や持ち込みによる受付申請も引き続き利用可能です。
	- ③ 40歳未満健康診査オンライン申請を利用するためには5に記載の利用手続きを行う必要があります。
	- ④ システムの利用可能期間はCD受付と同じ期間です。(毎月1日~締め日の平日9:00~17:00)
- 5 40歳未満健康診査オンライン申請利用までの手順

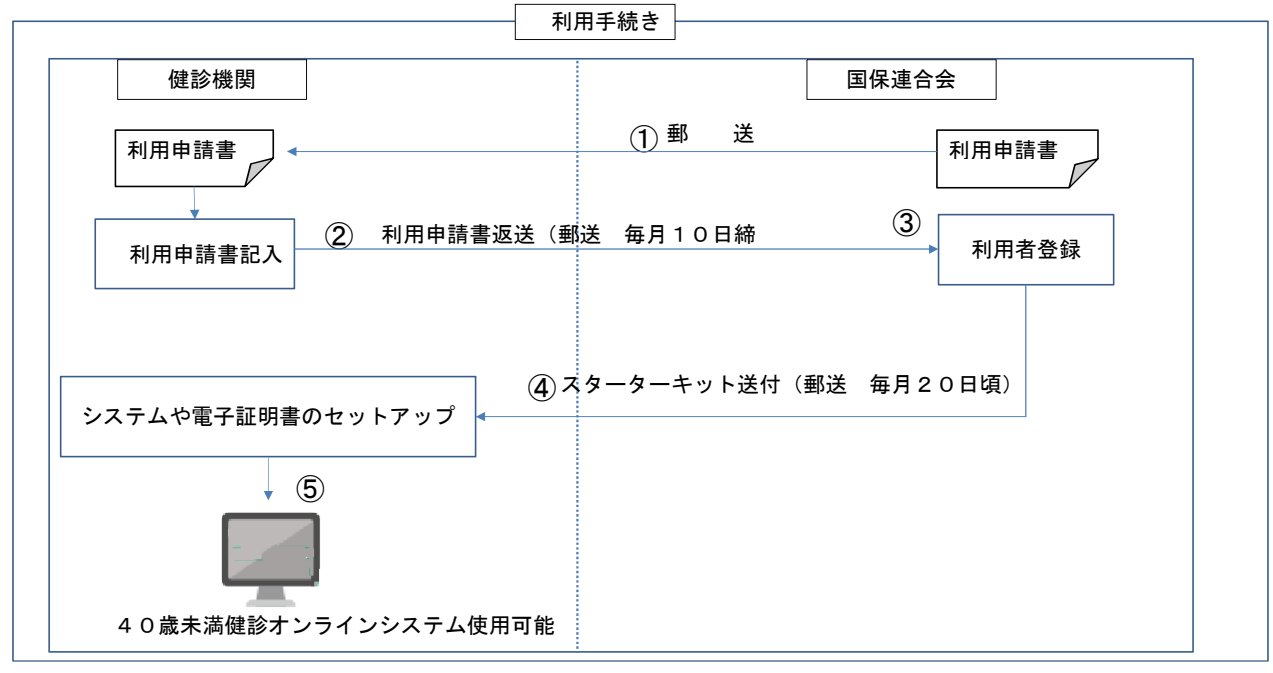

- ① 国保連合会より利用申請書を郵送します。 (令和4年2月以降は国保連合会ホームページよりダウンロード可能とする予定です)
- ② 健診機関で利用申請書を記載し、返送します。
- ③ 国保連合会で利用申請書を受領後システム利用のための利用者登録を実施します。
- ④ 国保連合会よりシステム利用のためのスターターキット(システムインストール資材や電子証明書、マニュアル等) を送付します。
- ⑤ スターターキット受領後にシステムのインストール及び電子証明書のセットアップを実施します。